# Spec-Recorder の Read me

ライセンス:MIT ライセンス

動作環境:今のところ、Ubuntu12.04 以降と Windows7 で動作を確認しています。きっと MacOSX や他の Linux ディストリビューションでも動きます。 HTTP 経由の画像閲覧のクライアントは、Chrome のみ動作を確 認済み

必要なモジュールなど:Python2.7 と Python Imaging Library(PIL)1.1.7 と SoundeXchange(SoX)14.4.1

#### 概要

このソフトウェアは主に流星電波観測のための、コンピュータのデフォルトのオーディオデバイスの入力信号を録 音し、スペクトログラムとして PNG ファイルに書き出し、 CSV ファイルに変換し、エコーを自動でカウントするも のです。

## Ubuntu でのインストール方法

sudo apt-get install sox libsox-fmt-all python-imaging を実行します。 spec-recorder の Zip ファイルをダウンロードして、展開します。

## Windows でのインストール方法

spec-recorder の Zip ファイルをダウンロードして、展開します。

<http://www.python.jp/download/> から Python2.7.5 のインストーラをダウンロードし、インストールしてくだ さい。32bit の Windows を使っている場合は x86 を、64bit の場合は x86-64 を選んでください。 <http://www.pythonware.com/products/pil/> から Python Imaging Library 1.17 for Python2.7 をダウン ロードし、インストールしてください。

<http://sourceforge.net/projects/sox/files/sox/14.4.1/> から sox-14.4.1a-win32.zip をダウンロードし、展 開してください。展開したフォルダの中のすべてのファイルを spec-recorder のフォルダにコピーしてください。 spec-recorder のフォルダの中にある sox.exe をどこか別の場所にコピー&ペーストして、それのファイル名を soxi.exe に変え、spec-recorder のフォルダにコピーしてください。spec-recorder のフォルダの中に sox.exe と soxi.exe が両方あるようにしてください。

#### ubuntu での使い方

無線機などのオーディオ出力をシステムのデフォルトのサウンドデバイスの入力につないでください コマンドラインを開いて main.py があるフォルダに移動してください python main.py を端末から実行してください 適宜、ボリュームを調節してください …… 待つ 5 分毎に一つづつ PNG ファイルと MP3 ファイルと CSV ファイルが生成されます 終了させるときは、Ctrl と C を同時に押してください。

#### Windows での使い方

main.py をダブルクリックします (.py のファイルが Python に関連付けられていれば、これで起動するはずです) 起動できないときは、IDLE(Python と一緒にインストールできます)で main.py を開いて F5 を押して実行して ください。

# Config ファイルの書き方

server = off を server = on に書き換えると Web サーバーの機能が有効になります。他も同様です。 [sox] 項目なし [server] server:Python 内蔵の HTTP サーバーを使う。 ポートは 8000番、localhost:8000/latest\_image.html に WEB ブラウザでアクセスすると、最新の PNG ファ イルが表示されます [file] del\_ogg:Ogg Vorbis ファイルを自動で削除する。(PNG ファイルは残る) write\_filename:PNG ファイルの中に時刻を書き込む write\_csv:CSV ファイルとしてデータを書き出す [analyze] analyze:自動エコーカウントを有効にする

#### エコーの自動カウント機能について

この機能は、CSV ファイルを読み込み、その中からエコーを探し、 エコーの始まりの PNG ファイルの X 軸のピ クセルを.echo の CSV 形式のファイルに書き出すものです。 その列がエコーの数となります

この機能はまだ開発途中で、飛行機や家電製品由来の信号があると、それをエコーとして数えてしまう可能性が あります。 あなたがよほどノイズの少ない環境に住んでいない限り、今のところは、この機能を全面的に信頼しな いほうがいいと思われます。

この機能をより良い物にするために、実際にお使いいただき、フィードバックをいただけると幸いです。

#### 更新履歴

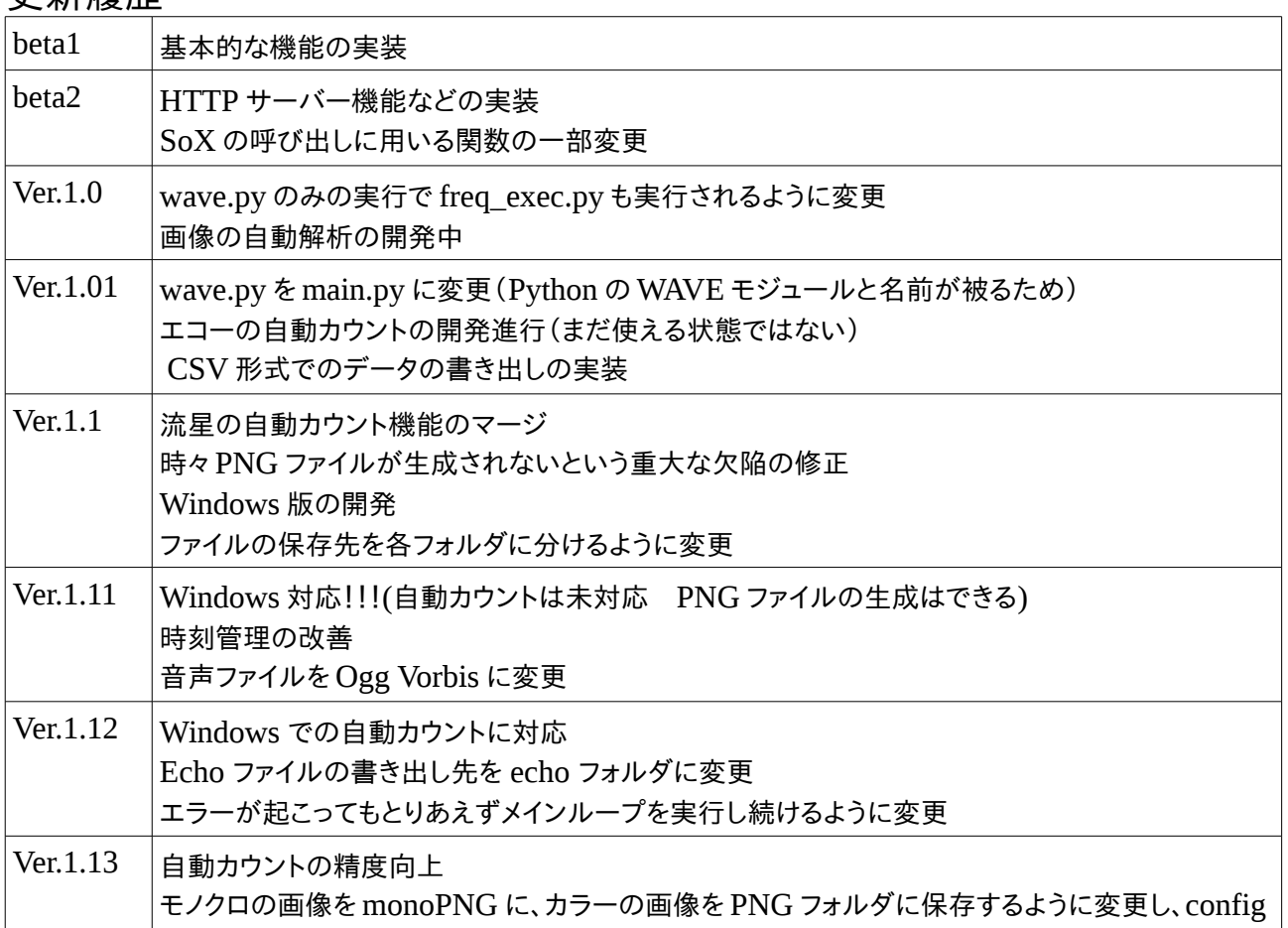

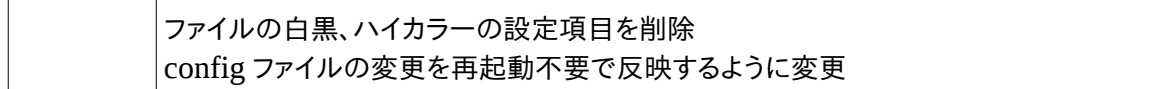

謝辞:SoX の開発者の方に感謝いたします